## **Register Aufgaben**

Im Register Aufgaben sollte die automatische Aufgaben-Erinnerung und das Anzeigen alter Fälligkeiten bei Programmstart aktiviert werden. Sollte ein Mitarbeiter einen Tag abwesend sein, wird bei dieser Einstellung auch diese Aufgabe berücksichtigt und als nicht erledigt am folgenden Tag angezeigt. Passen Sie zusätzlich das Intervall zur Aufgaben-Erinnerung an.

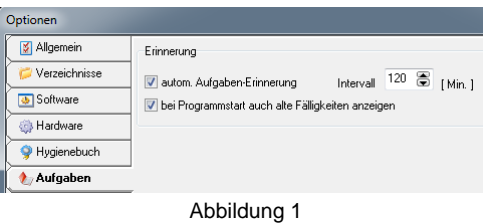

Sind diese Einstellungen aktiviert, öffnet sich bei Programmstart das Fenster Erinnerung mit allen fälligen Aufgaben. In diesem Fenster kann das Intervall über die Buttons Erneut erinnern in x Minuten angepasst werden.

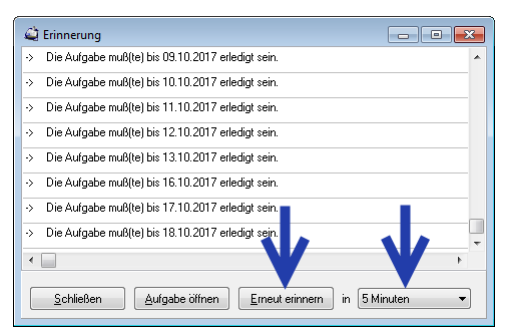

Abbildung 2